# 3 CHAPTER: PERFORM SEARCHES IN IRMS

# 3.1 Overview

IRMS houses demographic data about each taxpayer, such as name, address, and Social Security Number (SSN) or Federal Employer Identification Number (FEIN). You can view this information on the Customer Profile window in the IRMS Web application.

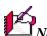

**Note:** The windows containing customer information are display only. The information cannot be modified without contacting TAX.

# 3.2 Customer Search

A Customer Search is performed to access the Customer Profile window in IRMS. Customer information can be obtained by entering search criteria for **one** of the following Search By options:

- External ID searches on FEIN or SSN
- Name searches on customer name
- Address searches on domestic or international address
- Name and Address searches on name and domestic or international address

The default Customer Search option is External ID.

# 3.2.1 Customer Search By External ID

The External ID option in the Search By area performs a search based on the FEIN (Federal Employer Identification Number) for a business customer or SSN (Social Security Number) for an individual customer.

#### Search Criteria By External ID Window

The window below shows the Search Criteria window with the External ID option selected in the Search By area.

| Search By<br>External ID<br>Name<br>Address<br>Name and<br>Address | FEIN: |  |
|--------------------------------------------------------------------|-------|--|
|--------------------------------------------------------------------|-------|--|

## Search Criteria By External ID Fields

The table below identifies the fields on the Customer Search window when External ID is selected in the Search By area.

| Field | Field Type                          | Description                                                                 |
|-------|-------------------------------------|-----------------------------------------------------------------------------|
| FEIN  | Required for a business customer    | The FEIN (Federal Employer Identification Number) of the business customer. |
| SSN   | Required for an individual customer | The SSN (Social Security Number) of the individual customer.                |

# Search for a Customer By External ID

To execute a Customer Search using the External ID, the following steps are performed:

**Step 1:** From the IRMS desktop, select <u>**Tax Information: Customer Search**</u>. The Search Criteria window opens and displays the External ID search option by default.

| Search Criteria                                                            |       |                    |
|----------------------------------------------------------------------------|-------|--------------------|
| Search By<br>© External ID<br>© Name<br>© Address<br>© Name and<br>Address | FEIN: | SN:                |
|                                                                            |       | Clear Search Close |

Step 2: Enter the business customer's FEIN OR

Enter the individual customer's SSN.

**Note:** You do not need to enter the dashes in the External ID number; IRMS automatically adds the dashes while you type.

**Step 3:** Click the **Search** button. IRMS performs the search and displays the matching Customer Profile window.

Perform Searches in IRMS Version 1.0

#### **Individual Customer Profile Window**

The illustration below is the individual Customer Profile window.

| Customer |                                      |       |
|----------|--------------------------------------|-------|
| Customer |                                      |       |
| SSN:     | 222-22-2222 Entity Type: Individual  |       |
| Name:    | JOHN DOE                             |       |
| Street:  | 600 E. MAIN STREET                   |       |
|          |                                      |       |
| City:    | RICHMOND State: VA                   | •     |
| Zip:     | 23238 Undeliver                      | able  |
|          | Last Address Update: 08/15/2004 16:4 | 1:23  |
|          |                                      | Close |

#### **Individual Customer Profile Window - Fields**

The table below lists the fields in the individual Customer Profile window and provides a brief description of each.

| Field                  | Field Type       | Description                                                                                                    |
|------------------------|------------------|----------------------------------------------------------------------------------------------------|
| SSN                    | System Generated | The taxpayer's Social Security Number.                                                                               |
| Entity Type            | System Generated | The type of taxpayer (i.e., Individual Income).                                                                      |
| Name                   | System Generated | The name of the taxpayer associated with the Social Security Number.                                                 |
| Street                 | System Generated | The street address on which the customer resides.                                                                    |
| City                   | System Generated | The city in which the customer resides.                                                                              |
| State                  | System Generated | The state in which the customer resides.                                                                             |
| Zip                    | System Generated | The zip code in which the customer resides.                                                                          |
| Undeliverable          | System Generated | When checked, indicates past attempts to deliver mail to this address have failed and no newer address is available. |
| Last Address<br>Update | System Generated | The last date on which the address saved in IRMS for the customer was updated.                                       |

#### **Business Customer Profile Window**

The illustration below is the Customer Profile window for a C Corporation. The Customer Profile window may vary slightly depending on the business type.

| đ | Customer Profile - XYZ GORP              | <u> </u> |
|---|------------------------------------------|----------|
| Γ | File Customer Help                       | <u> </u> |
| [ | Customer                                 |          |
|   | Customer                                 |          |
|   |                                          |          |
|   | Type: Type:                              |          |
|   | Legal Business XYZ CORP                  |          |
|   | Primary NAICS:                           |          |
|   | Street: 600 E. MAIN STREET               |          |
|   |                                          |          |
|   |                                          |          |
|   | City: FAIRFAX    State: VA     VA        |          |
|   | Zip: 22033 Undeliverable                 |          |
|   | Last Address Update: 08/17/2005 08:19:35 |          |
|   | Close                                    |          |
|   |                                          |          |

### **Business Customer Profile Window – Fields**

The table below lists the fields in the Customer Profile window for a business and provides a brief description of each.

| Field                  | Field Type       | Description                                                                                                    |
|------------------------|------------------|----------------------------------------------------------------------------------------------------|
| FEIN                   | System Generated | The Federal Employer Identification Number of the business.                                                                                                    |
| SSN                    | System Generated | The Social Security Number if the business owner is an individual and does not have an FEIN.                                                                   |
| Entity Type            | System Generated | The type of taxpayer, (i.e., Partnership, Corporation, etc.).                                                                                                  |
| Legal Business<br>Name | System Generated | The name under which the business is legally registered.                                                                                                    |
| Primary<br>NAICS       | System Generated | (North American Industry Classification System) - a 6-digit<br>code classifying establishments by the type of activity in<br>which they are primarily engaged. |
| Street                 | System Generated | The street address on which the customer resides.                                                                                                    |
| City                   | System Generated | The city in which the customer resides.                                                                                                    |
| State                  | System Generated | The state in which the customer resides.                                                                                                    |
| Zip                    | System Generated | The zip code in which the customer resides.                                                                                                    |
| Undeliverable          | System Generated | When checked, indicates past attempts to deliver mail to this address have failed and no newer address is available.                                           |
| Last Address<br>Update | System Generated | The last date on which the address saved in IRMS for the customer was updated.                                                                                 |

# 3.2.2 Customer Search by Name

The Name option in the Search By area performs a search based on the business customer's Legal Business Name or Trading As Name, or the individual's full name.

## Search Criteria By Name Window

The window below shows the Search Criteria window with the Name option selected in the Search By area.

|    | Search Criteria |                      |             |              |                |
|----|-----------------|----------------------|-------------|--------------|----------------|
| ſ  | Search By       | Legal Business Name: |             |              |                |
|    | C External ID   |                      | or          |              |                |
| Ш  | • Name          | Trading As Name:     |             |              |                |
| Ш  | C Address       |                      | or          |              |                |
| Ш  | 🔘 Name and      | _                    | (Last Name) | (First Name) | (MI)           |
| Ш  | Address         | Individual:          |             |              |                |
| li |                 |                      |             | Clea         | r Search Close |
| 1  |                 |                      |             |              |                |

### Search Criteria By Name Fields

The table below identifies the fields on the Customer Search Window when Name is indicated in the Search By Group Box.

| Field               | Field Type                                                                        | Description                                       |
|---------------------|-----------------------------------------------------------------------------------|---------------------------------------------------|
| Legal Business Name | Required for business<br>customer (when not<br>entering a Trading As<br>Name)     | The Legal Business Name of the business customer. |
| Trading As Name     | Required for business<br>customer (when not<br>entering a Legal<br>Business Name) | The Trading As Name of the business customer.     |
| Last Name           | Required for individual customer                                                  | Last Name of the individual customer.             |
| First Name          | Optional                                                                          | First Name of the individual customer.            |
| MI                  | Optional                                                                          | Middle Initial of the individual customer.        |

### Search for a Customer By Name

To execute a Customer Search using the customer's name, the following steps are performed:

**Step 1:** From the IRMS desktop, select <u>**Tax Information: Customer Search**</u>. The Search Criteria window opens and displays the External ID search option by default.

| Search Criteria<br>Search By<br>© External ID<br>© Name<br>© Address<br>© Name and<br>Address | FEIN: Or SS | N: |                    |
|-----------------------------------------------------------------------------------------------|-------------|----|--------------------|
|                                                                                               |             |    | Clear Search Close |

**Step 2:** Select the **Name** option in the Search By area. The fields on the Search Criteria window change to allow for the entry of the customer's name.

| Search Criteria |                      |             |              |                |
|-----------------|----------------------|-------------|--------------|----------------|
| Search By       | Legal Business Name: |             |              |                |
| C External ID   |                      | or          |              |                |
| 🖲 Name          | Trading As Name:     |             |              |                |
| C Address       |                      | or          |              |                |
| O Name and      |                      | (Last Name) | (First Name) | (MI)           |
| Address         | Individual:          |             |              |                |
|                 |                      |             | Clear        | r Search Close |

Step 3: Enter the business customer's Legal Business Name or Trading As Name OR

Enter the individual customer's **Last Name** AND **First Name** (if known) AND **MI** (if known).

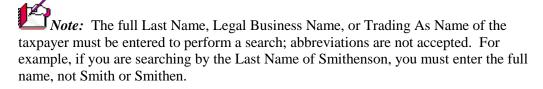

**Note:** Name searches are not case sensitive, which means you can use any combination of upper and lower case letters to perform the search. For example, you can enter SMITHENSON or smithenson or Smithenson and get the same results.

Step 4: Click Search. IRMS performs the search and displays one of the following three results:

| Result                                                                                          | Action                                                                   |  |
|-------------------------------------------------------------------------------------------------|--------------------------------------------------------------------------|--|
| 1. No matches found                                                                             | atches found IRMS displays the message "No matching records were found." |  |
| Click <b>OK</b> to return to the Search Criteria window and enter different search information. |                                                                          |  |

| Result                    | Action                                                                                                    |
|---------------------------|----------------------------------------------------------------------------------------------------|
|                           | Microsoft Internet Explorer       Image: Content of the second second seco |
| 2. One match found        | IRMS displays the Customer Profile.                                                                                                    |
| Name:<br>Street:<br>City: | 222-22-2222 Entity Type:   JOHN DOE   600 E. MAIN STREET   600 E. MAIN STREET     RICHMOND   State:   VA   23238   Undeliverable   Last Address Update:   08/15/2004 16:41:23   Close                                                                                                    |
| 3. Multiple matches found | The Customer List Window opens and displays all customers matching the search information you entered.                                                                                                    |
|                           | Select the appropriate customer in the list and click <b>OK</b> to open the Customer Profile.                                                                                                    |

|                       | lt Action                                           |                                                                                                    |  |  |  |  |
|-----------------------|-----------------------------------------------------|----------------------------------------------------------------------------------------------------|--|--|--|--|
| icrosoft Internel     | ustomer List - Microsoft Internet Explorer          |                                                                                                    |  |  |  |  |
| ile 'Customer 'Help ' |                                                     |                                                                                                    |  |  |  |  |
|                       |                                                     |                                                                                                    |  |  |  |  |
|                       | Street                                              |                                                                                                    |  |  |  |  |
| SSN                   | City, State, ZIP Code                               | Locality                                                                                                    |  |  |  |  |
| 111-22-3333           | 600 MAIN STREET<br>FAIRFAX, VA 23226                | FAIRFAX COUNTY -51059                                                                                                    |  |  |  |  |
| NE<br>222-33-4444     | 500 MAIN STREET<br>FAIRFAX, VA 23226                | FAIRFAX COUNTY - 51059                                                                                                    |  |  |  |  |
| 333-44-5555           | 300 MAIN STREET<br>FAIRFAX, VA 23226                | FAIRFAX COUNTY - 51059                                                                                                    |  |  |  |  |
|                       |                                                     |                                                                                                    |  |  |  |  |
|                       | Customer<br>ssn<br>111-22-3333<br>NE<br>222-33-4444 | Customer ' Help '<br>Street<br>SSN City, State, ZIP Code<br>600 MAIN STREET<br>111-22-3333 FAIRFAX, VA 23226<br>INE 500 MAIN STREET<br>222-33-4444 FAIRFAX, VA 23226<br>300 MAIN STREET |  |  |  |  |

# 3.2.3 Customer Search By Address

The Address option in the Search By area performs a search based on the customer's domestic or international address.

# Search Criteria By Address Window

The windows below show the Search Criteria window with the Address option selected in the Search By area, as well as the window when the International checkbox is selected.

| Search Criteria                                                   |                    |                                  |
|-------------------------------------------------------------------|--------------------|----------------------------------|
| Search By<br>C External<br>Name<br>Address<br>Name and<br>Address | City:<br>Zin Code: | <br>State: Virginia 💌<br>FIPS: 💽 |
|                                                                   |                    | Clear Search Close               |

#### Search Criteria By Address Fields

| Field         | Field Type                                | Description                                                                                         |
|---------------|-------------------------------------------|----------------------------------------------------------------------------------------------------|
| Street        | Required                                  | Street address on which the customer resides.                                                       |
| Street 2      | Optional                                  | Additional street, suite, or P.O. Box information.                                                  |
| City          | Required                                  | City in which the customer resides.                                                                 |
| State         | Required                                  | State in which the customer resides.                                                                |
| Zip Code      | Optional                                  | Zip code in which the customer resides.                                                             |
| FIPS          | Optional                                  | Name and code of the locality in which the customer resides.                                        |
| International | Optional (for international address only) | Indicator that, when checked, displays the fields necessary to search for an international address. |
| Country       | Required (for international address only) | Country associated with the international address.                                                  |
| Province      | Optional (for international address only) | Province associated with the international address.                                                 |
| Postal Code   | Optional (for international address only) | Postal Code associated with the international address.                                              |

The table below identifies the fields on the Search Criteria window when the Address option is selected in the Search By area.

### Search for a Customer By Address

To execute a Customer Search using the customer's address, the following steps are performed:

- **Step 1:** From the IRMS desktop, select <u>**Tax Information: Customer Search**</u>. The Search Criteria window opens and displays the External ID search option by default.
- **Step 2:** Select the **Address** option in the Search By area. The fields on the Search Criteria window change to allow for the entry of the customer's address.

| Search Criteria                                                      |                                                |                              |              |
|----------------------------------------------------------------------|------------------------------------------------|------------------------------|--------------|
| Search By<br>C External ID<br>Name<br>Address<br>Name and<br>Address | Street:<br>City:<br>Zip Code:<br>International | <br>State: Virginia<br>FIPS: | •            |
|                                                                      |                                                | Clear                        | Search Close |

Step 3: If conducting a search using an international address, select the International checkbox.

Step 4: Enter the Street address AND/OR

Enter the Additional Information, if needed AND

Enter the **City** AND

Enter the **State** (if different from the default value of Virginia) OR the **Country** (if the **International** checkbox has been selected).

**Step 5:** Enter the **Zip Code** AND

Select the appropriate locality's FIPS code, if known OR

If the **International** checkbox has been selected:

Enter the **Province** if known and needed, AND/OR

Enter the **Postal Code**.

**Note:** The full Street address of the taxpayer must be entered to perform a search; abbreviations are not accepted. For example, if you are searching 123 Main Street, you must enter the full address, not 123 Main St.

**Note:** Address searches are not case sensitive, which means you can use any combination of upper and lower case letters to perform the search. For example, you can enter 123 main street or 123 MAIN STREET or 123 Main Street and get the same results.

Step 6: Click Search. IRMS performs the search and displays one of the following three results:

| Result              | Action                                                                                                    |  |  |  |
|---------------------|----------------------------------------------------------------------------------------------------|--|--|--|
| 1. No matches found | IRMS displays the message "No matching records were found."                                                 |  |  |  |
|                     | Click <b>OK</b> to return to the Search Criteria window and enter different search information.             |  |  |  |
|                     | search information.          Microsoft Internet Explorer         No matching records were found.         OK |  |  |  |
| 2. One match found  | IRMS displays the Customer Profile.                                                                         |  |  |  |

| Result                | Action                                           |                                                |
|-----------------------|--------------------------------------------------|------------------------------------------------|
| Customer              |                                                  |                                                |
| Customer              |                                                  |                                                |
| SSN                   | : 222-22-2222 En                                 | tity Type: Individual                          |
| Name                  | : JOHN DOE                                       |                                                |
| Street                | : 600 E. MAIN STREET                             |                                                |
|                       |                                                  |                                                |
|                       | 1                                                |                                                |
| City                  | RICHMOND                                         | ▼ State: VA ▼                                  |
| Zip                   | : 23238                                          | Undeliverable                                  |
|                       | Las                                              | t Address Update: 08/15/2004 16:41:23          |
|                       |                                                  | Close                                          |
|                       |                                                  |                                                |
| 3. Multiple matches   | The Customer List Window o                       | pens and displays all customers matching the   |
| found                 | search information you entere                    |                                                |
|                       |                                                  |                                                |
|                       | Customer Profile.                                | er in the list and click <b>OK</b> to open the |
|                       |                                                  |                                                |
| 🏄 Customer List - Mid | rosoft Internet Explorer                         |                                                |
| File                  | Customer Help .                                  |                                                |
| Customer List         |                                                  |                                                |
|                       | Chan a b                                         |                                                |
| Customer<br>FEIN      | Street SSN City, State, ZIP Code                 | Locality                                       |
| DOE, JOHN             | 600 MAIN STREET                                  |                                                |
|                       | 111-22-3333 FAIRFAX, VA 23226                    | FAIRFAX COUNTY -51059                          |
| DOE, JOSEPHIN         | E 500 MAIN STREET                                |                                                |
|                       | 222-33-4444 FAIRFAX, VA 23226                    | FAIRFAX COUNTY - 51059                         |
| DOE, JANE             | 300 MAIN STREET<br>333-44-5555 FAIRFAX, VA 23226 | FAIRFAX COUNTY - 51059                         |
|                       |                                                  |                                                |
|                       |                                                  |                                                |
|                       |                                                  |                                                |
|                       |                                                  | -1                                             |
| T                     |                                                  |                                                |
|                       |                                                  | OK Cancel                                      |
|                       |                                                  |                                                |

# 3.2.4 Customer Search by Name and Address

The Name and Address option in the Search By area performs a search based on the customer's name and domestic or international address.

#### Search Criteria by Name and Address Window

The windows below demonstrate the Customer Search window with the Name and Address option selected in the Search By area, as well as the window when the International checkbox is selected.

| Search Criteria                    |                        |                  |         |                          |              |
|------------------------------------|------------------------|------------------|---------|--------------------------|--------------|
| Search By<br>C External ID<br>Name | Legal Business Name:   | a                | )r      |                          |              |
| C Address<br>© Name and<br>Address | Individual:<br>Street: | a<br>(Last Name) | )r<br>, | (First Name)             | (MI)         |
|                                    | City:<br>Zip Code:     |                  | •       | State: Virginia<br>FIPS: | •            |
|                                    |                        | International    |         | Clear                    | Search Close |

#### Search Criteria By Name and Address Fields

The table below identifies the fields on the Search Criteria window when the Name and Address option is selected in the Search By area.

| Field               | Field Type                                                                        | Description                                        |
|---------------------|-----------------------------------------------------------------------------------|----------------------------------------------------|
| Legal Business Name | Required for business<br>customer (when not<br>entering a Trading As<br>Name)     | The Legal Business Name of the business customer.  |
| Trading As Name     | Required for business<br>customer (when not<br>entering a Legal<br>Business Name) | The Trading As Name of the business customer.      |
| Last Name           | Required for individual customer                                                  | Last Name of the individual customer.              |
| First Name          | Optional                                                                          | First Name of the individual customer.             |
| MI                  | Optional                                                                          | Middle Initial of the individual customer.         |
| Street              | Required                                                                          | Street address on which the customer resides.      |
| Street 2            | Optional                                                                          | Additional street, suite, or P.O. Box information. |
| City                | Required                                                                          | City in which the customer resides.                |

| Field         | Field Type                                      | Description                                                                                               |
|---------------|-------------------------------------------------|----------------------------------------------------------------------------------------------------|
| State         | Required                                        | State in which the customer resides.                                                                      |
| Zip Code      | Optional                                        | Zip code in which the customer resides.                                                                   |
| FIPS          | Optional                                        | Name and code of the locality in which the customer resides.                                              |
| International | Optional (for<br>international address<br>only) | Indicator that, when checked, displays<br>the fields necessary to search for an<br>international address. |
| Country       | Required (for<br>international address<br>only) | Country associated with the international address.                                                        |
| Province      | Optional (for<br>international address<br>only) | Province associated with the international address.                                                       |
| Postal Code   | Optional (for<br>international address<br>only) | Postal Code associated with the international address.                                                    |

### Search for a Customer By Name and Address

To execute a Customer Search using the customer's name and address, the following steps are performed:

**Step 1:** From the IRMS desktop, select <u>**Tax Information: Customer Search**</u>. The Search Criteria window opens and displays the External ID search option by default.

| Search Criteria                                                            | Search Criteria |         |  |                    |
|----------------------------------------------------------------------------|-----------------|---------|--|--------------------|
| Search By<br>© External ID<br>© Name<br>© Address<br>© Name and<br>Address | FEIN:           | or SSN: |  |                    |
|                                                                            |                 |         |  | Clear Search Close |

**Step 2:** Select the **Name and Address** option in the Search By area. The fields on the Search Criteria window change to allow for the entry of the customer's name and address.

| Search Criteria |                      |               |          |          |              |
|-----------------|----------------------|---------------|----------|----------|--------------|
| Search By       | Legal Business Name: |               |          |          |              |
| C External ID   |                      | or            |          |          |              |
| C Name          | Trading As Name:     |               |          |          |              |
| C Address       |                      | or            |          |          |              |
| Name and        |                      | (Last Name)   | (First N | ame)     | (MI)         |
| Address         | Individual:          |               |          |          |              |
|                 | Street:              |               |          |          |              |
|                 | Γ                    |               |          |          |              |
|                 | City:                |               | State:   | Virginia | -            |
|                 | Zip Code:            |               |          | IPS:     | -            |
|                 |                      |               | •        |          |              |
|                 |                      | International |          |          |              |
|                 |                      |               |          | Clear    | Search Close |

- Step 3: Enter the business customer's Legal Business Name or Trading As Name OR
- **Step 4:** Enter the individual customer's **Last Name** AND **First Name** (if known) AND **MI** (if known).
- Step 5: If conducting a search using an international address, select the International checkbox.
- **Step 6:** Enter the **Street** address AND/OR

Enter the Additional Information, if needed AND

Enter the City AND

Enter the **State** (if different from the default value of Virginia) OR the **Country** (if the **International** checkbox has been selected).

**Step 7:** Enter the **Zip Code** AND

Select the appropriate locality's FIPS code, if known OR

If the International checkbox has been selected:

Enter the Province if known and needed, AND/OR

Enter the Postal Code.

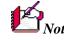

**Note:** The full Name and Street address of the taxpayer must be entered to perform a search; abbreviations are not accepted. For example, if you are searching for John Smithenson at 123 Main Street, you must enter the full name and address, not John Smithen at 123 Main St.

**Note:** Name and address searches are not case sensitive, which means you can use any combination of upper and lower case letters to perform the search. For example, you can enter 123 main street or 123 MAIN STREET or 123 Main Street and get the same results.

Step 8: Click Search. IRMS performs the search and displays one of the following three results:

| Result                    | Action                                                                                                    |
|---------------------------|----------------------------------------------------------------------------------------------------|
| 1. No matches found       | IRMS displays the message "No matching records were found."                                                                                                    |
|                           | Click <b>OK</b> to return to the Search Criteria window and enter different search information.                                                                                                    |
|                           | Microsoft Internet Explorer       X         No matching records were found.       OK                                                                                                    |
| 2. One match found        | IRMS displays the Customer Profile.                                                                                                    |
| Name:<br>Street:<br>City: | 222-22-2222 Entity Type:   JOHN DOE   600 E. MAIN STREET     600 E. MAIN STREET     RICHMOND   Image: State:   VA   23238   Image: Undeliverable   Last Address Update:   08/16/2004 16:41:23   Close |
| 3. Multiple matches found | The Customer List Window opens and displays all customers matching the search information you entered.                                                                                                |
|                           | Select the appropriate customer in the list and click <b>OK</b> to open the Customer Profile.                                                                                                    |

| 🗳 Customer List - | Microsoft Interne | t Explorer            |                        |
|-------------------|-------------------|-----------------------|------------------------|
| File              | • Customer        | · Help ·              |                        |
| Customer List     |                   |                       |                        |
| Customer          |                   | Street                |                        |
| FEIN              | SSN               | City, State, ZIP Code | Locality               |
| DOE, JOH          |                   | 600 MAIN STREET       |                        |
|                   | 111-22-3333       | FAIRFAX, VA 23226     | FAIRFAX COUNTY -51059  |
| DOE, JOSEI        |                   | 500 MAIN STREET       |                        |
|                   | 222-33-4444       | Fairfax, VA 23226     | FAIRFAX COUNTY - 51059 |
| DOE, JANE         | 333-44-5555       | 300 MAIN STREET       | FAIRFAX COUNTY - 51059 |
|                   | 353-44-0000       | Fairfax, va 23226     |                        |
|                   |                   |                       |                        |
|                   |                   |                       |                        |
|                   |                   |                       |                        |
|                   |                   |                       |                        |
| <u> </u>          |                   |                       |                        |